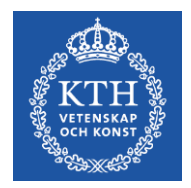

## **Föreläsning 3**

#### Programmering, C och programmeringsmiljö

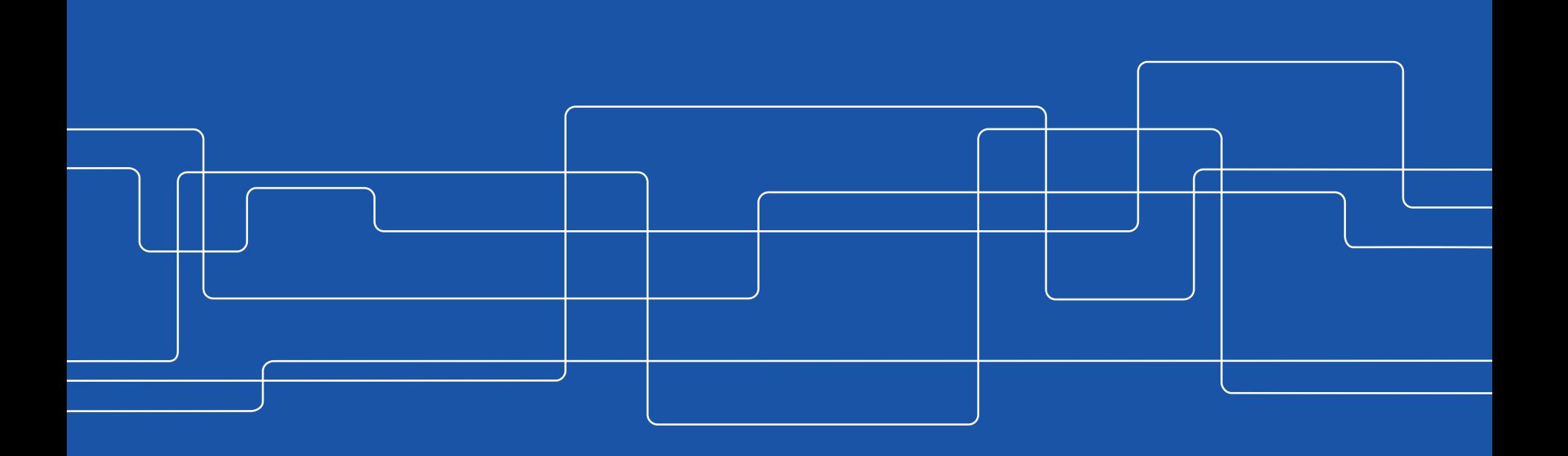

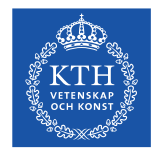

#### **Vad är programmering?**

- Ett väldigt kraftfullt, effektivt och roligt sätt att kommunicera med en dator
- Att skapa program / applikationer till en dator eller annan hårdvara (mobil, dammsugare, brödrost, miniräknare)
- Ett strukturerat generellt sätt att lösa problem

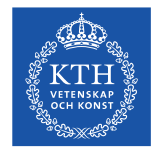

#### **Hur lär man sig att programmera?**

- Övning övning övning programmering är ett hantverk!
- För att lära dig programmera måste du kunna läsa koden såsom en dator (kompilator) läser koden.

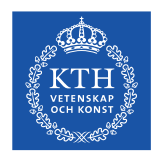

#### **Programmeringsmiljö**

För att kunna programmera behöver vi

editor – för att skriva vår kod. kompilator – kompilerar vår kod till ett körbart program

Kompilatorn består ofta av flera program (preprocessor, kompilator, länkare) som skapar vårt körbara program i flera steg. Alla program man använder för att programmera (oftast fler än ovan, tex debugger) utgör ens programmeringsmiljö.

I grundkursen ska vi använda editorn Codeblocks. Den är inte bara en editor utan ger oss också möjlighet att kompilera våra program direkt i Codeblocks och färgkodar vår text så att det blir lättare att läsa.

Som kompilatorn ska vi använda gcc (eller mingw som windows-portningen heter). Det är den största open-source C-kompilatorn och har historiskt varit oerhört viktig för utvecklingen av fri programvara.

Även om vi använder gränssnittet i Codeblocks för att kompilera är det bra om ni kommer ihåg att kod bara är vanlig text som kan skapas i vilken editor som helst (tex notepad men inte program som word som gärna lägger till osynliga styrtecken). Textfilen låter man sedan kompilatorn översätta till maskinkod.

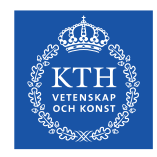

#### **Installera Codeblocks**

(förhoppningsvis har ni redan gjort detta)

Gå in på http://www.codeblocks.org/downloads/26

Välj att ladda ner codeblocks med kompilator (mingw):

codeblocks-16.01mingw-setup.exe för windows.

Kör filen.

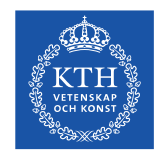

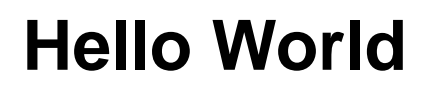

Är ett litet program som gör minsta möjliga för att testa att man har en fungerande programmeringsmiljö och att man förstår hur man använder den:

```
#include <stdio.h>
int main()
{
  printf("Hello World! \n");
   return 0;
}
```
*Ett litet första steg mot fantastiska program!* Börja alltid med detta i en ny miljö och backa alltid hit om du har problem.

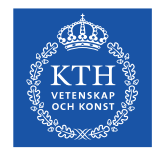

#### **Vårt första C-program**

**I Codeblocks:**

- **Välj File->New->Empty file**
- **Välj File->Save file as…** Spara filen som **"hello.c"** i en katalog på hårddisken där du vill ha dina program. Kom ihåg att göra back-up-er på denna katalog! Filen kan heta vad den vill men namnet får endast innehålla bokstäver och siffror och inte mellanslag, å, ä eller ö.
- Skriv i texten från föregående bild och spara. Om du kopierar kan du få med konstiga tecken. T.ex kan " bli felaktiga.
- **Välj Build->Build** Det har nu skapats en fil hello.o (objektsfil) och en fil hello.exe (körbar fil)
- **Välj Build->Run**

Kommandotolken öppnas och programmet körs. Du kan också köra programmet genom att dubbelklicka på det i utforskaren (kommandotolken stängs dock direkt programmet har kört klart) eller genom att öppna kommandotolken och gå till rätt katalog och där köra kommandot hello.exe.

OBS – stäng aldrig ner kommandotolken med X utan tryck return. Har programmet hängt sig kan du prova ctrl-c.

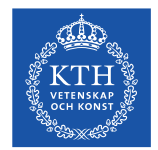

#### **Kommandotolken**

Om man inte vill använda Codeblocks för att köra gcc (eller mingw som den heter för windows) så behöver man sätta pathvariabeln så att den har en pekare till kompilatorn och andra gcc-exe-filer. Exakt hur man gör detta varierar mellan windowsversioner. Om ni gör detta var försiktiga så att ni endast lägger till en path och inte tar bort något. Har man gjort detta kan man köra programmen i kommandotolken:

C:\>cd CProgram

C:\CProgram>gcc Hello.c -o Hello.exe

C:\CProgram>Hello.exe Hello World!

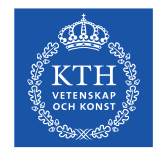

# **Sekvens** titta på klockan drick kaffe gå och lägg dig

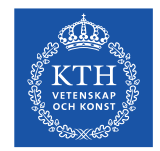

#### **Sekvens i C**

```
#include <stdio.h>
```

```
int main()
{
  printf("Jag tittar pa klockan \n");
   printf("Jag dricker kaffe \n");
  printf("Jag gar och lagger mig \n");
   return 0;
```

```
}
```
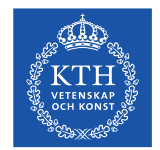

#### **Uppgift på sekvens**

Skriv ett program som skriver ut följande:

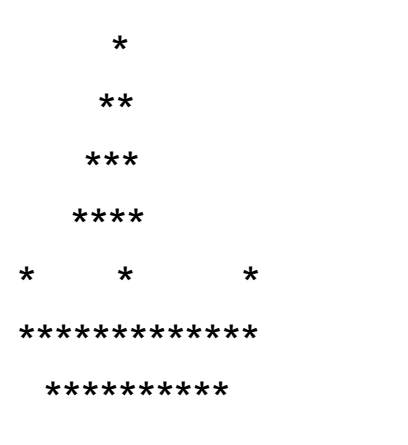

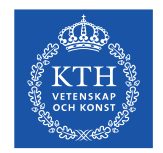

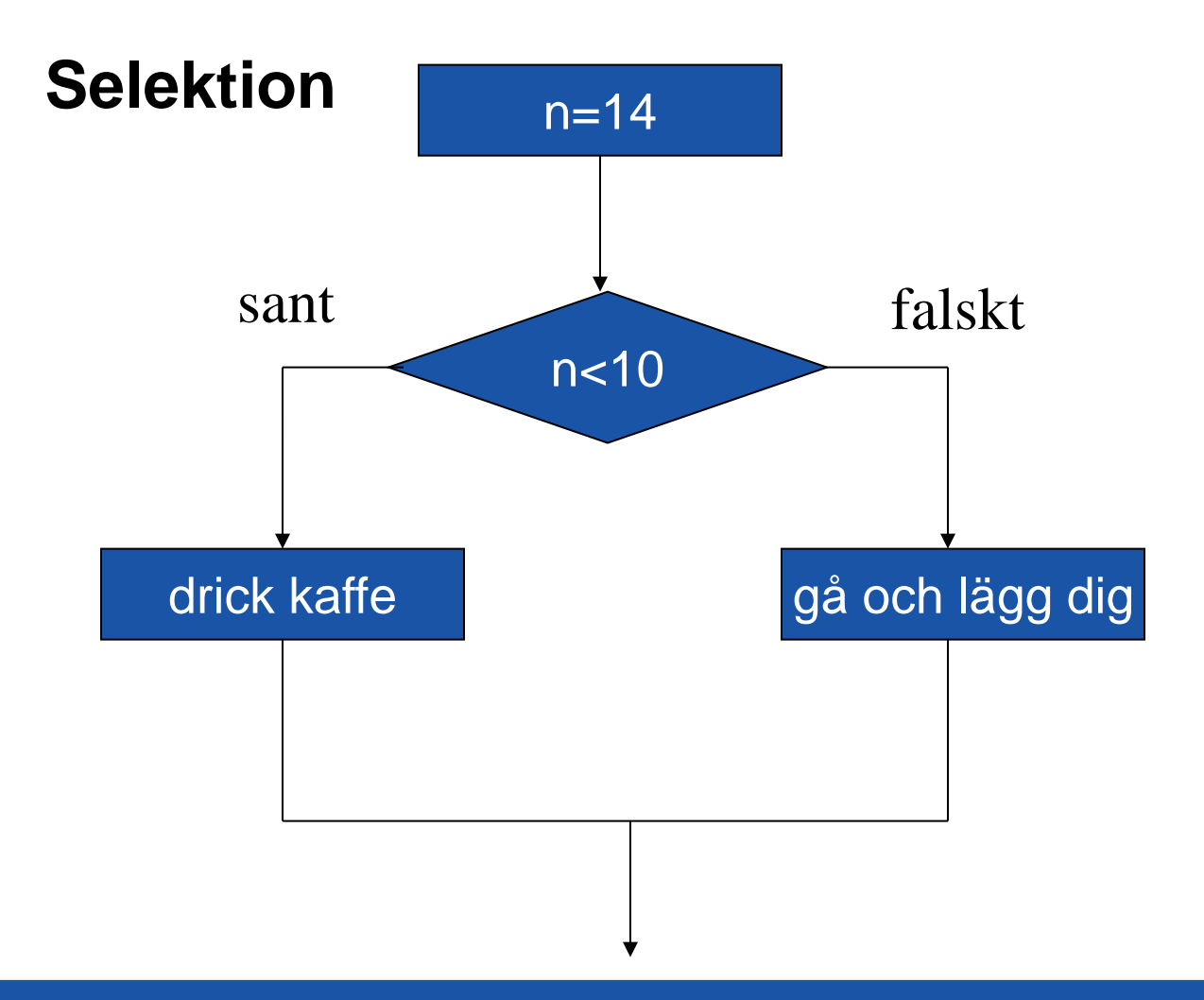

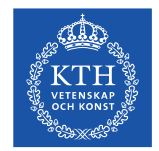

#### **Selektion i C**

```
#include <stdio.h>
int main()
{
   int n;
  n = 14;if(n<10) {
      printf("drick kaffe");
    }
   else
    {
      printf("ga och lagg dig");
    }
   return 0;
}
```
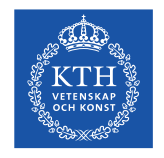

#### **Iteration**

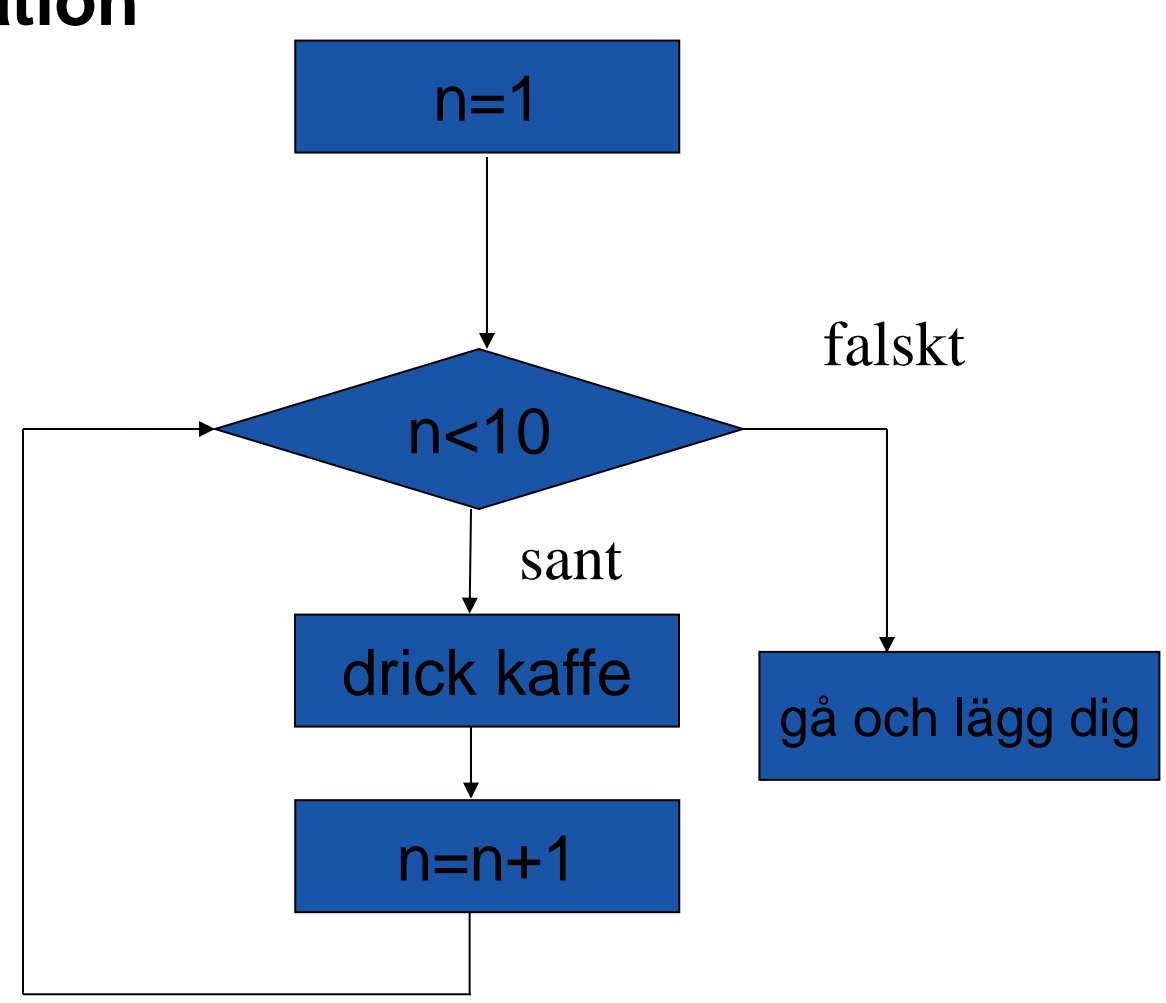

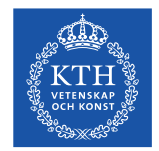

#### **Iteration i C**

```
#include <stdio.h>
int main()
{
   int n;
   n=1;
  while(n<10)
    {
     printf("drick kaffe \n");
      n=n+1;
    }
   return 0;
}
```
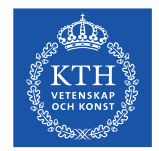

#### **Iteration i C**

```
#include <stdio.h>
int main()
{
   int n;
   n=1;
  while(n<10)
    {
     printf("varv: %d \n",n);
      n=n+1;
    }
   return 0;
}
```
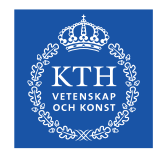

### **Input i C**

Vi ska nu skriva ett program som frågar hur gammal användaren är och sedan skriver ut hur gammal användaren var. Vi gör det rad för rad och kompilerar emellan.

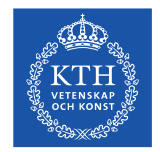

#### **Input i C**

#include <stdio.h>

```
int main()
```
{

```
 int alder;
```

```
 printf("Hur gammal ar du?\n");
 scanf("%d",&alder);
 printf("Du ar alltsa: %d",alder);
```

```
 return 0;
```
}

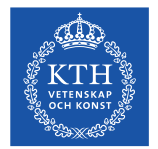

#### **Laboration 3**

För att bli godkänd på denna laboration visar du lärare eller assistent att du kan kompilera och köra ett C-program på din dator. Du är nu godkänd på laboration 3. Vad vi vill att du nu ska göra är:

1. Skriv ett program som frågar efter en siffra. Programmet ska nu svara om siffran är större än 50 eller inte.

Kom ihåg att kompilera för varje rad du skriver. Prova att först bara skriva ut siffran användaren skrivit in så att du vet att du lyckats läsa in korrekt. Lägg nu till en if-sats så att du kan skriva ut om den är större än 50. Resultaten från dina versioner bör bli ungefär så här: v1:

Skriv in siffra: v2: Skriv in siffra:7 v3: Skriv in siffra:9 Du skrev in 9 v4: Skriv in siffra:53 Storre an 50 v5: Skriv in siffra:33 Mindre an 50

- 2. Skriv ett program som med hjälp av while skriver ut siffrorna 1, 2, 3, … ända till 100 på skärmen.
- 3. Skriv ett program som med hjälp av while skriver ut siffrorna 2, 3, 4, …,13 på skärmen
- 4. Skriv ett program som med hjälp av while skriver ut 1, 3, 5, 7, 9 på skärmen